### Week 09: Serial Communication , Node.JS and Arduino

Make your projects talk!

### Download Files

http://lovepaweena.com/CCLab/week09 examples.zip

### Serial? What?

- a standard for **communicating electronically**
- the "process of sending data one bit at a time, sequentially, over a communication or computer bus"

# Serial communication

- a way for **machines** to **speak** to each other
- USB stands for Universal Serial Bus
- in Processing we had a **console** to println() data
- in Arduino we can **println()** over a serial connection to our computers or other devices

# USB (Universal Serial Bus)

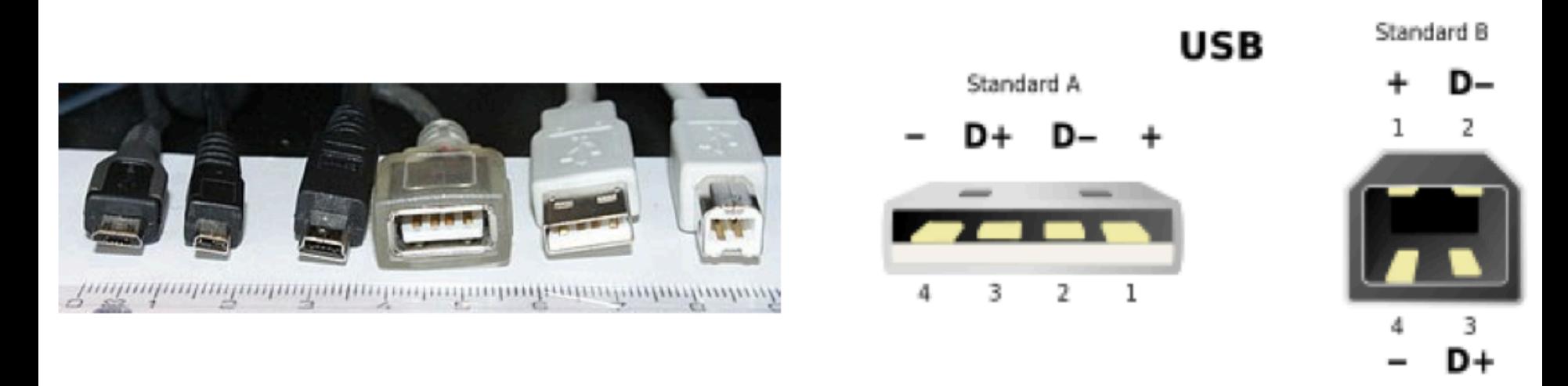

an industry standard for wired communication between computers and peripheral devices (keyboard, mouse, smartphone, arduinos)

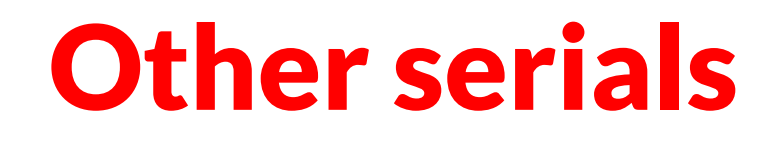

• Bluetooth Connections

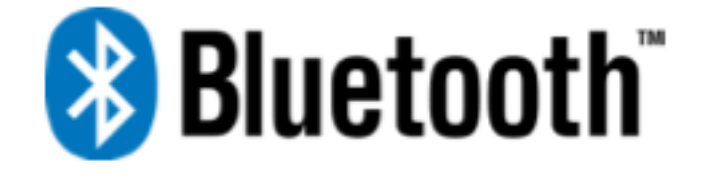

• RS-232

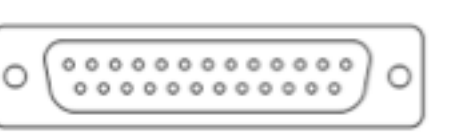

- SPI (Serial Peripheral Interface)
- I<sup>2</sup>C (Inter-Integrated Circuit) aka 2-wire

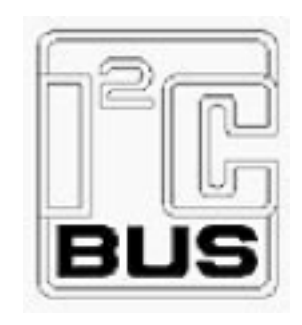

- Ethernet (IEEE 1394)
- FireWire
- MIDI

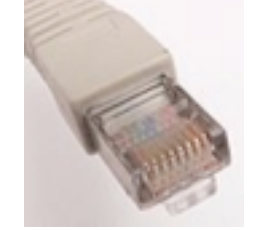

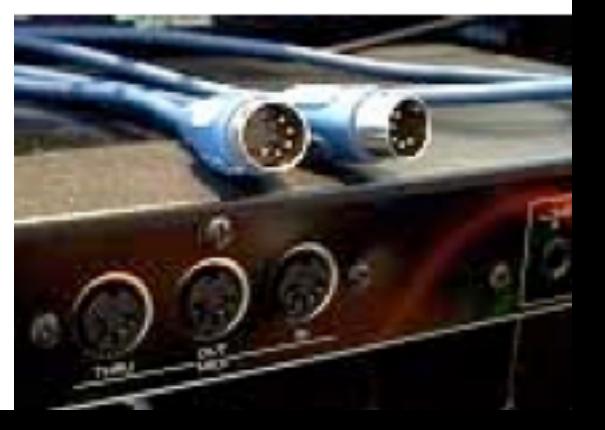

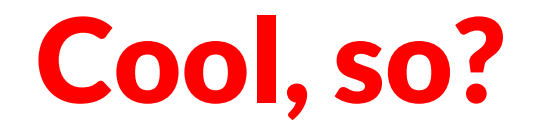

- SO, we can specifically tell **Arduino** to **send** out bytes of **serial data** through a USB connection to our computer
- we can also tell **Arduino** to **listen** for bytes or serial data coming from our computer

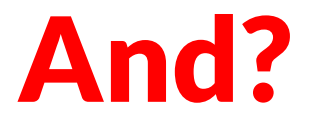

- AND, we can tell **Node to listen** for Arduino's bytes of **data** coming through the USB pipeline
- we can also send messages from Node to your Arduino

$$
It's a logret?
$$

### Testing communication/Arduino

```
int led = 13;
```

```
void setup() \{		//activate	serial	port	on	9600	baud	rate	and	LED	on	pin	13	
  		pinMode(	led,	OUTPUT);		
  Serial.begin( 9600);
}	
void loop() {
  //write HIGH on pin 13 and then send a message "LEAD is HIGH" to
serial port
  digitalWrite( led, HIGH);
  Serial.write(" LEAD is HIGH");
  		delay(	1000);		
  //write LOW on pin 13 and then send a message "LEAD is LOW" to
serial port
  digitalWrite( led, LOW);
  Serial.write(" LEAD is LOW");
```
} FILE:\_01\_arduino\_node 

### Open terminal!

Type: npm install serialport to install serialport

Type: ls /dev/tty.\* to check serialport

# Testing communication/Node

```
var serialport = require("serialport");
var SerialPort = serialport.SerialPort;
```

```
var myserial = new SerialPort ("/dev/tty.usbmodemfd121", {
   //initialize serial port with baud rate 9600
   baudrate:	9600,	
   //attach message parser for serial port with "\n"
   parser: serialport.parsers.readline("\n")
});
```

```
//listen for incoming messages from serial port, can use on('data')
myserial.on('data', function (data){
   var str = new String(data);
   if(str !='')console.log(data);	
});
```
#### FILE:01-arduino-node.js

### Controlling LEDs from Node through Arduino

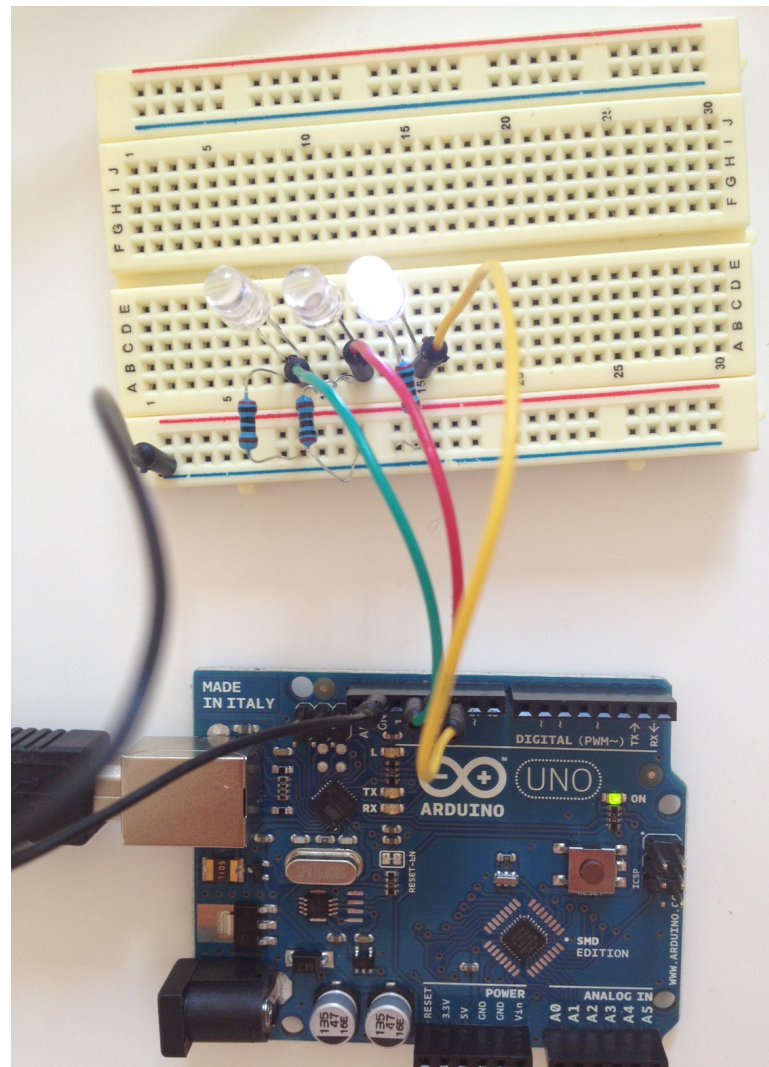

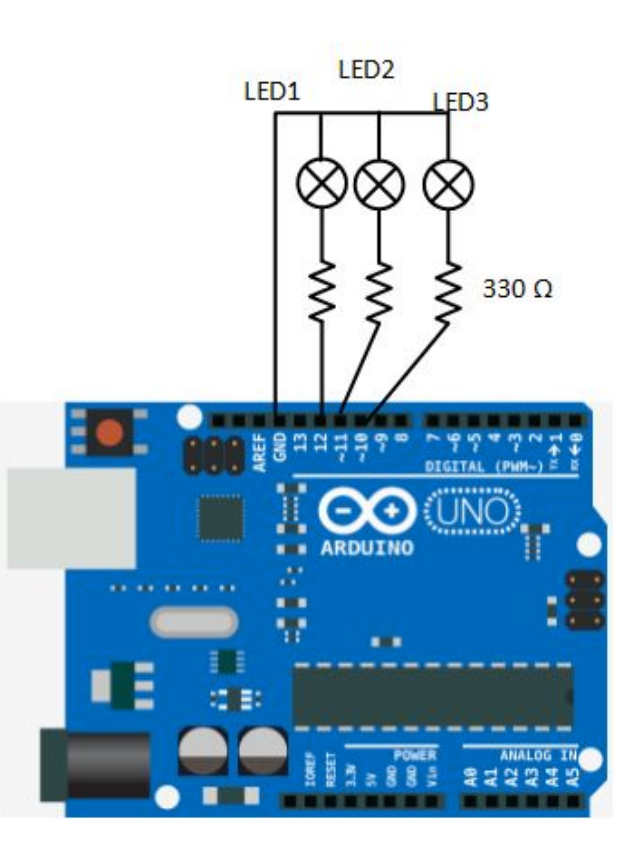

Example from: Kurniawan, Agus (2012-12-16). Getting Started with Arduino and Node.js (Kindle Locations 292-295). PE Press. Kindle Edition.

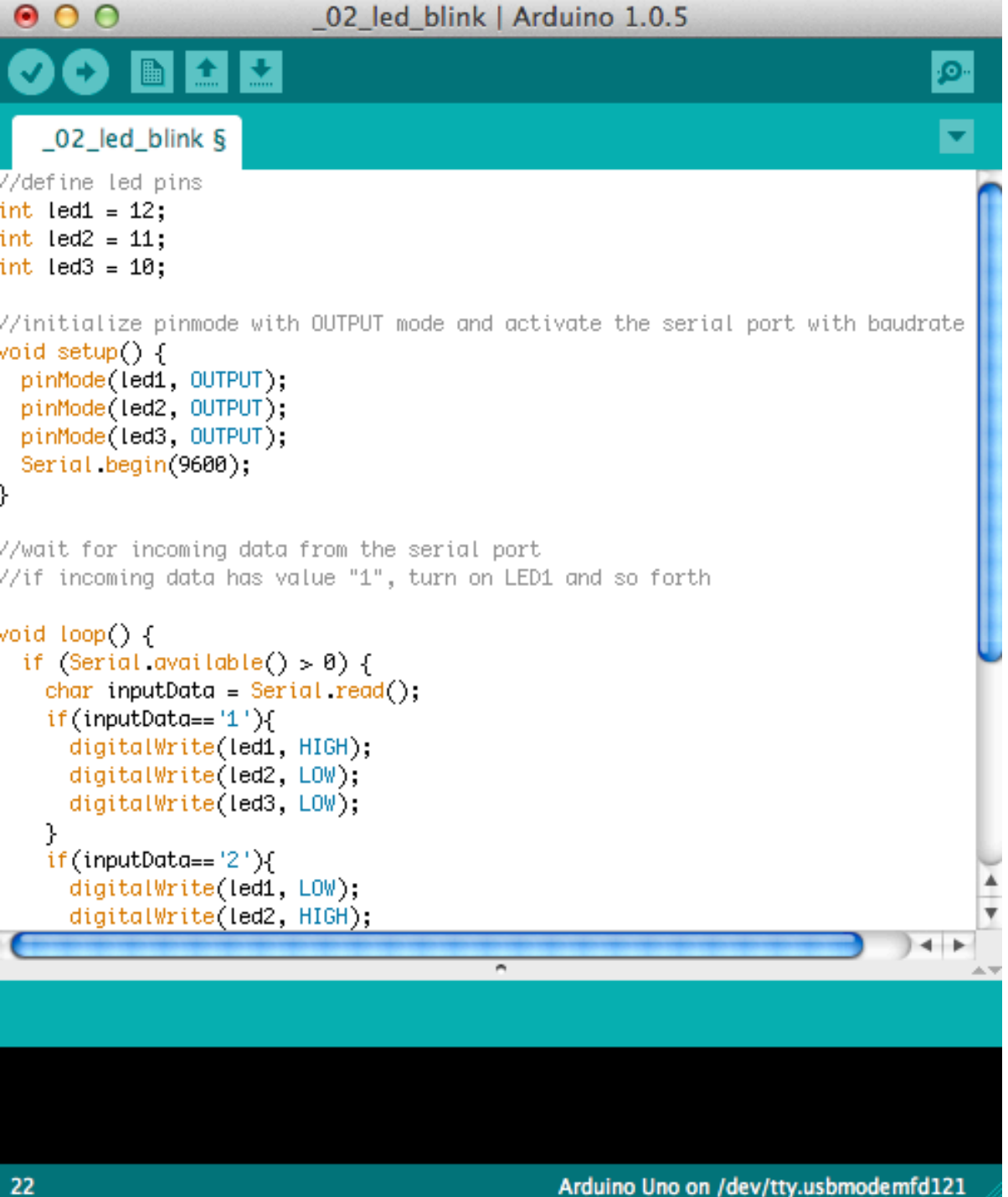

# LED controller/ Arduino

#### FILE: 02 led blink

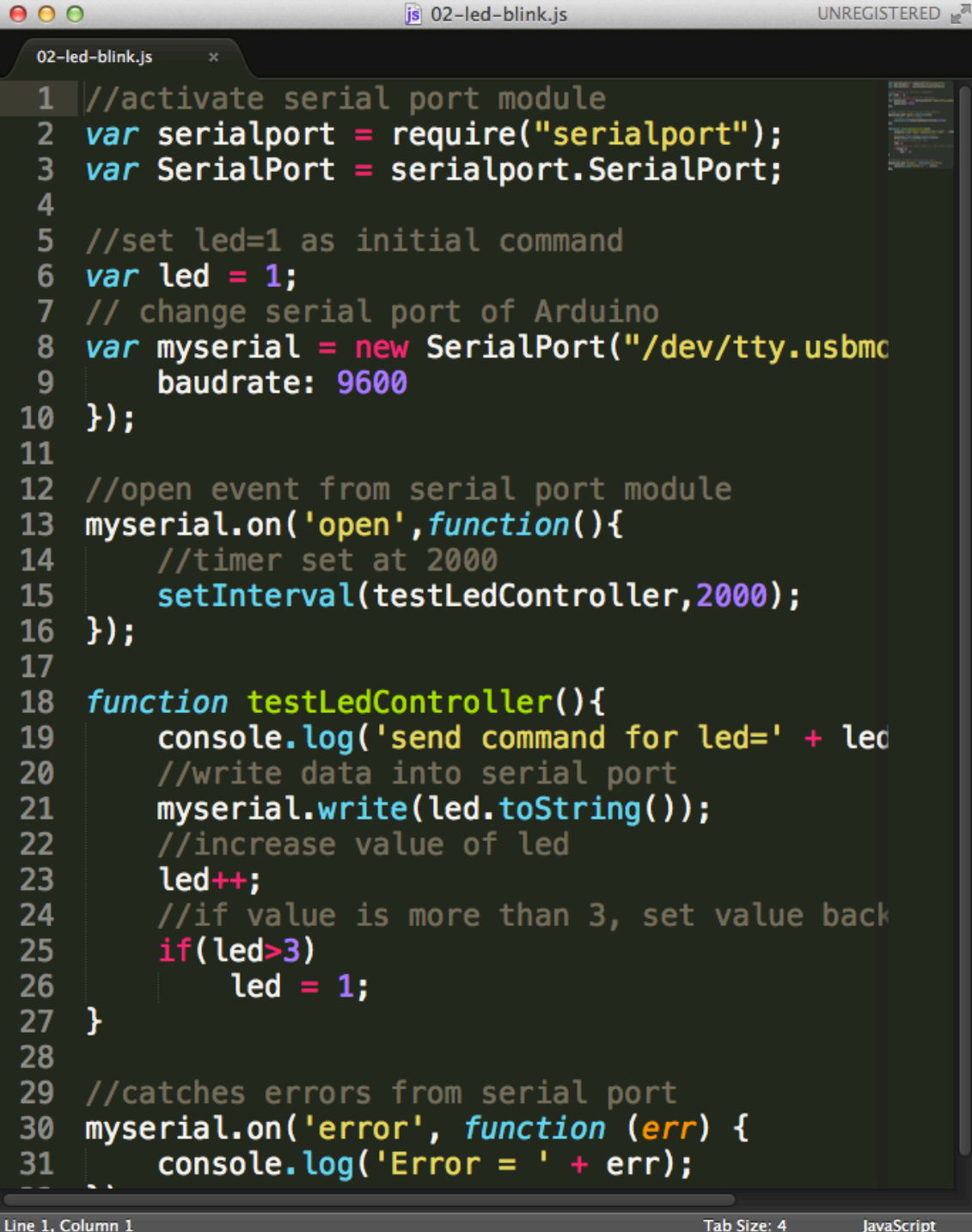

# LED controller/ Node

#### FILE:02-led-blink.js

### Fancy example

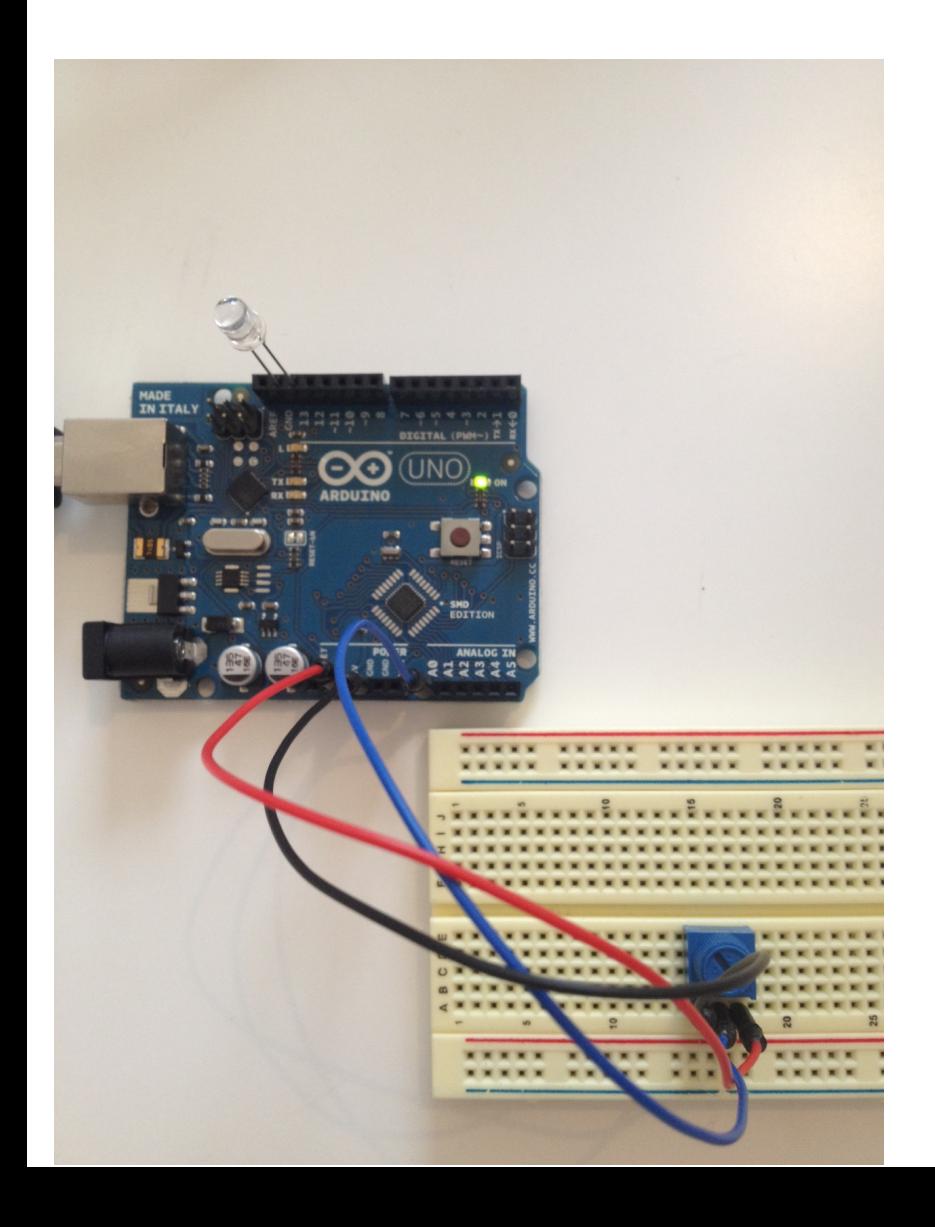

### LED in GND and 13

### Potentiometer connects to 5V, GND and A0

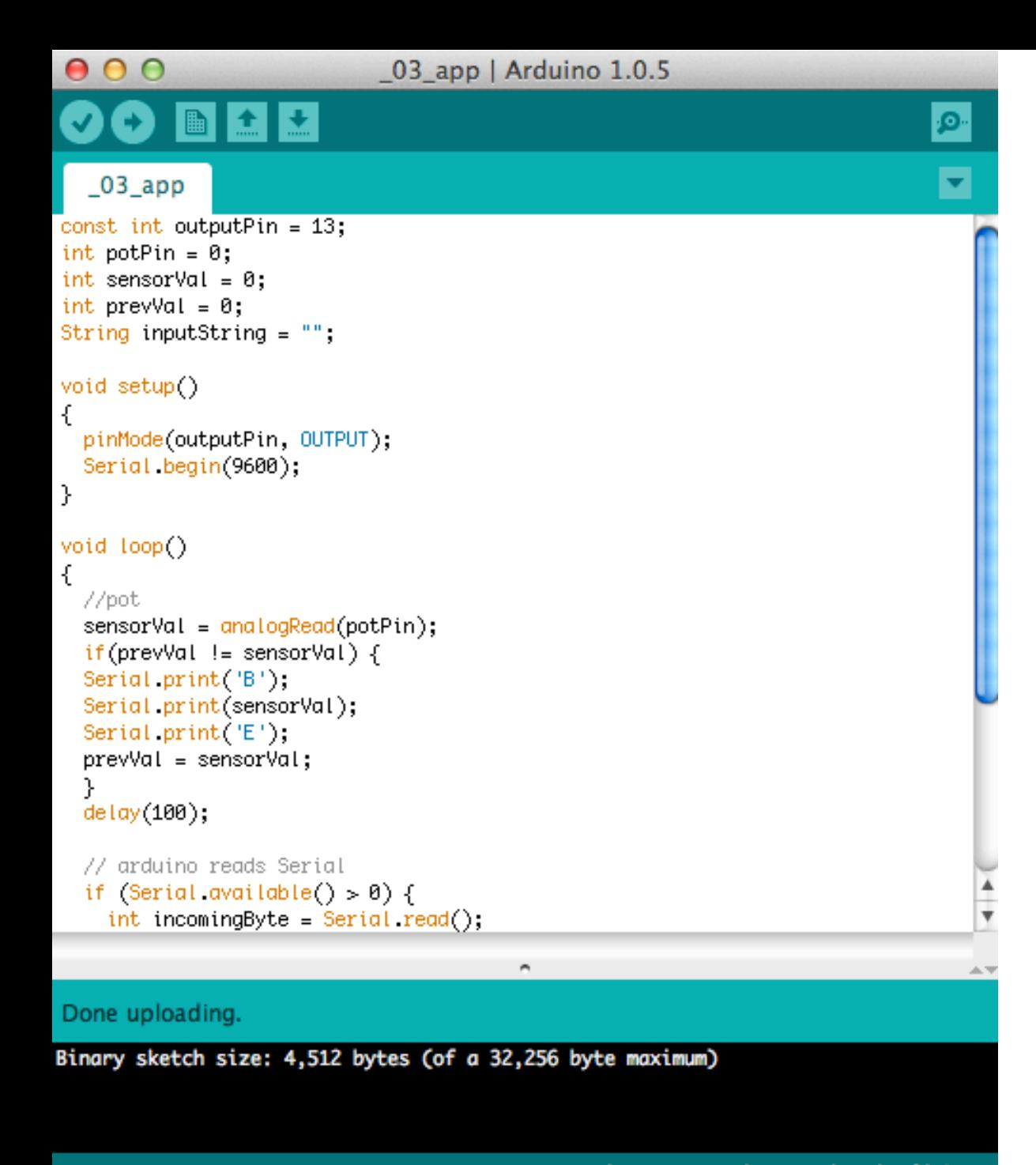

### Fancy example

#### FILE:\_03\_app

```
000js 03-app.js
                                                                     UNREGISTERED
  03-app.js
     // old stuff
      var connect = require('connect'),
  \overline{3}fs = require('fs'),util = require('util'),4
                                                                           is in the control of the control of the control of the control of the control of the control of the control of the control of the control of the control of the control of the control of the control of the control of the co
           io = require('socket.io').listen(9001), // WS5
           port
  6
           port = 9000, // HTTP port
  \overline{7}8
           // new stuff
 9
           // define a class
           SerialPort = require("serialport"). SerialPort,10
11
           // ls /dev/ttv.*
12sPort="/dev/tty.usbmodemfd121",
13//sPort = "/dev/tty.usbserial-AM01PK24",
           // create an instance (object)
14
15
           arduino = new SerialPort(sPort, \{baudrate: 9600
16
           \});
17
18
19 // create web server using connect
20
     connect.createServer(
21
           connect.\text{static}(\_\text{dirname} + \text{'public'}) // two
           underscores
      ).listen(port);
22
23
     util.log('the server is running on port: ' + port)
24
25 // init socket.io
26
     io.set('log level', 1);
27
     io.sockets.on('connection', function(socket) {
           util.log('000000h, someone just poked me :)');
28
29
           socket.on('led', function(data) {
Line 1, Column 1
                                                             Tab Size: 4
                                                                         JavaScript
```
### Fancy example

#### FILE:03-app.js

HOMEWORK! 

### **Homework**

### 1. CATCH UP ON YOUR HOMEWORK!

- 2. Control something with Node through Arduino
	- 1. Post a video to the blog
	- 2. Post code and references to the blog
	- 3. Draw the schematic or use Fritzing and post

### 3. Midterm DUE: 11/05

## Midterm assignment

Make a game, toy, data visualization, **something** creative that

a) uses at least two things that we covered in JavaScript (i.e. canvas, API, Node, etc.)

or…

b) uses serial communication to connect to Arduino

DUE: 11/05/13

![](_page_20_Picture_0.jpeg)

http://fritzing.org/

http://arduino.cc/en/Tutorial/HomePage

http://www.instructables.com/index

Kurniawan, Agus (2012-12-16). Getting Started with Arduino and Node.js